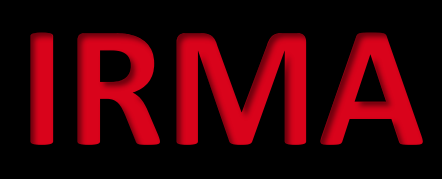

#### *Incident Response & Malware Analysis*

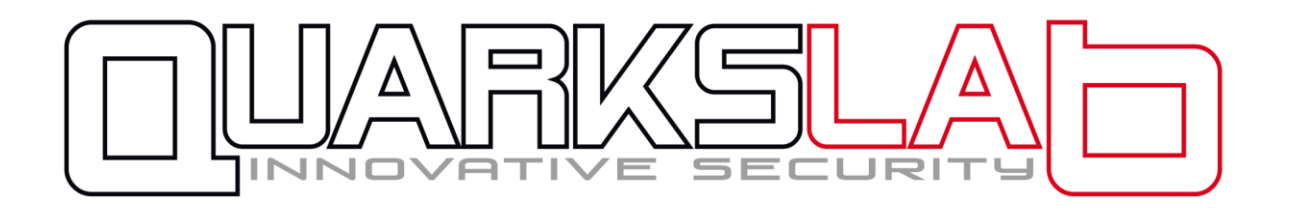

*Fernand Lone-Sang - Alexandre Quint – Guillaume Dedrie SSTIC 2015 - Rennes*

## Plan

- 1. Contexte et problématique
- 2. Fonctionnement
- 3. Quelques résultats
- 4. Retour d'expérience
- 5. Conclusion

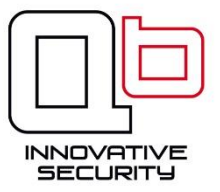

## Plan

#### 1. Contexte et problématique

- 2. Fonctionnement
- 3. Quelques résultats
- 4. Retour d'expérience
- 5. Conclusion

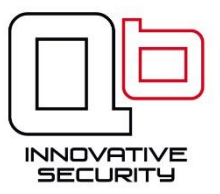

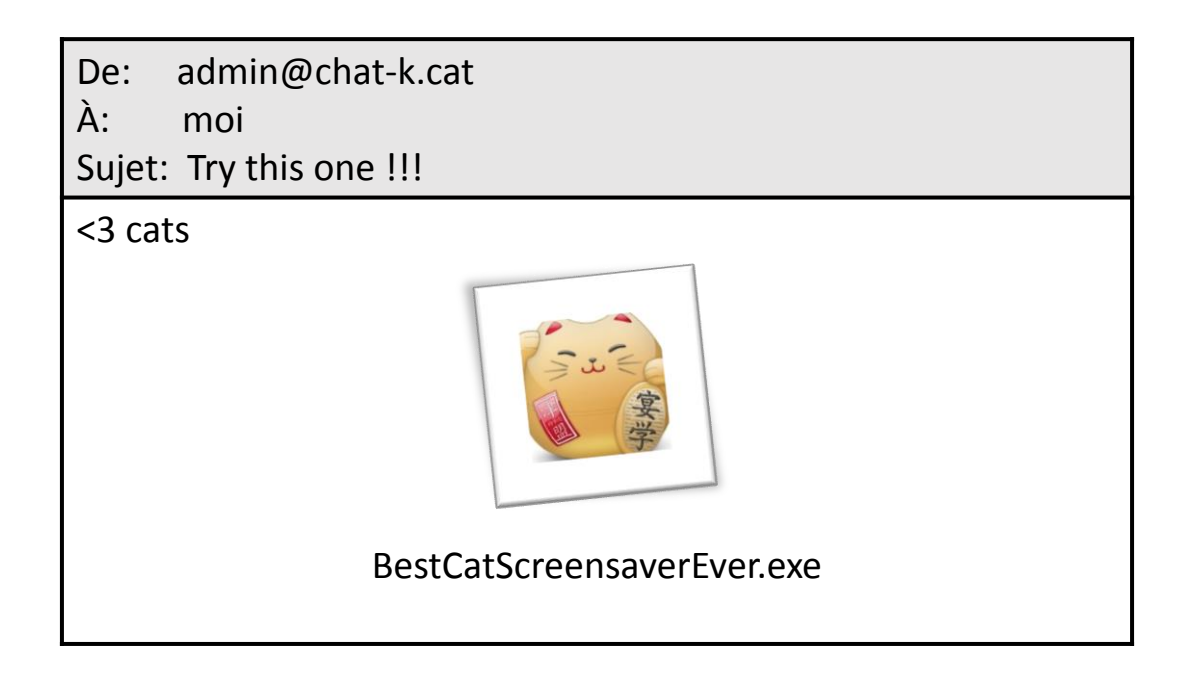

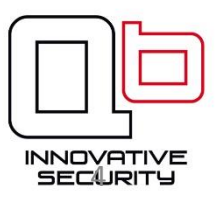

#### *BestCatScreensaverEver.exe est-il sain ?*

**Solution 1** : le scanner avec l'antivirus local.

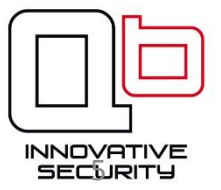

#### *BestCatScreensaverEver.exe est-il sain ?*

**Solution 1** : le scanner avec l'antivirus local.

**+** facile à faire

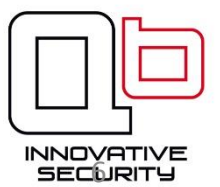

#### *BestCatScreensaverEver.exe est-il sain ?*

**Solution 1** : le scanner avec l'antivirus local.

- **+** facile à faire
- **+** rapide (enfin souvent)

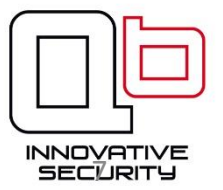

#### *BestCatScreensaverEver.exe est-il sain ?*

**Solution 1** : le scanner avec l'antivirus local.

- **+** facile à faire
- **+** rapide (enfin souvent)
- **-** on se repose entièrement sur un éditeur

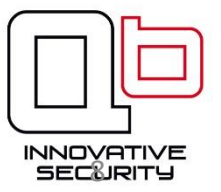

#### *BestCatScreensaverEver.exe est-il sain ?*

**Solution 1** : le scanner avec l'antivirus local.

- **+** facile à faire
- **+** rapide (enfin souvent)
- **-** on se repose entièrement sur un éditeur

C'est bien mais pas suffisant

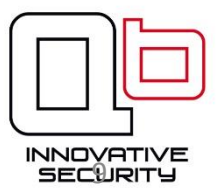

#### *BestCatScreensaverEver.exe est-il sain ?*

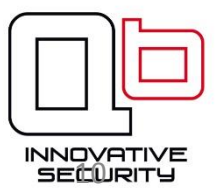

#### *BestCatScreensaverEver.exe est-il sain ?*

**Solution 2** : le faire scanner par un site web

**+** nombreux sites disponibles gratuitement : virustotal.com avcaesar.malware.lu metascan.com

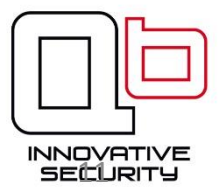

#### *BestCatScreensaverEver.exe est-il sain ?*

**Solution 2** : le faire scanner par un site web

**+** nombreux sites disponibles gratuitement : virustotal.com avcaesar.malware.lu metascan.com **+** nombreux AV supportés

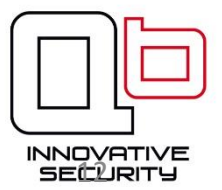

#### *BestCatScreensaverEver.exe est-il sain ?*

- **+** nombreux sites disponibles gratuitement :
	- virustotal.com
	- avcaesar.malware.lu
	- metascan.com
- **+** nombreux AV supportés
- **-** un fichier à la fois

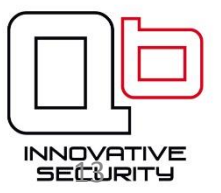

#### *BestCatScreensaverEver.exe est-il sain ?*

- **+** nombreux sites disponibles gratuitement :
	- virustotal.com
	- avcaesar.malware.lu
	- metascan.com
- **+** nombreux AV supportés
- **-** un fichier à la fois
- **-** on envoie le fichier sur Internet

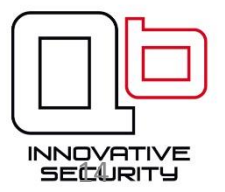

#### *BestCatScreensaverEver.exe est-il sain ?*

- **+** nombreux sites disponibles gratuitement :
	- virustotal.com
	- avcaesar.malware.lu
	- metascan.com
- **+** nombreux AV supportés
- **-** un fichier à la fois
- **-** on envoie le fichier sur Internet
- **-** on ne connaît aucunes des options utilisées

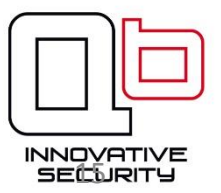

#### *BestCatScreensaverEver.exe est-il sain ?*

**Solution 2** : le faire scanner par un site web

- **+** nombreux sites disponibles gratuitement :
	- virustotal.com
	- avcaesar.malware.lu
	- metascan.com
- **+** nombreux AV supportés
- **-** un fichier à la fois
- **-** on envoie le fichier sur Internet
- **-** on ne connait aucunes des options utilisées

C'est bien mais pas suffisant

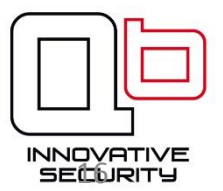

#### BestCatScreensaverEver.exe est-il sain ?

Solution 3 : Cliquer dessus #YOLO

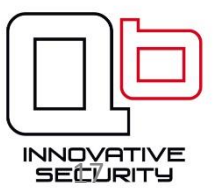

#### BestCatScreensaverEver.exe est-il sain ?

Solution 3 : Cliquer dessus #YOLO

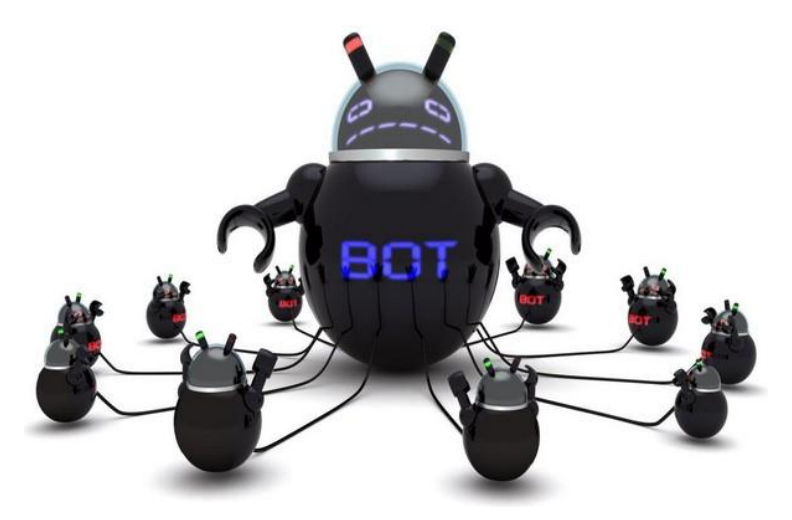

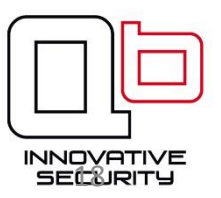

#### *BestCatScreensaverEver.exe est-il sain ?*

**Solution 3** : Cliquer dessus #YOLO

**+** c'est l'occasion de tester ses procédures de backup/restore

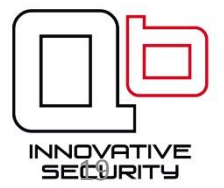

#### *BestCatScreensaverEver.exe est-il sain ?*

**Solution 3** : Cliquer dessus #YOLO

**+** c'est l'occasion de tester ses procédures de backup/restore

No comment

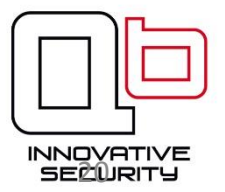

#### Initiative commune

#### AIRBUS **GROUP**

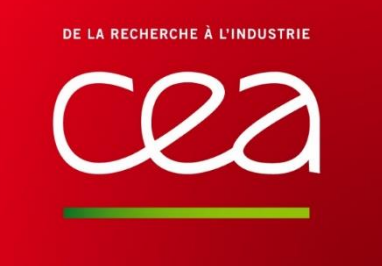

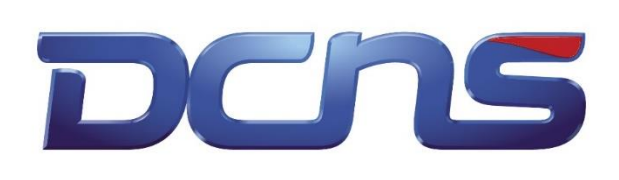

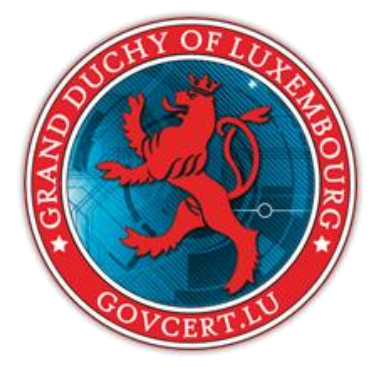

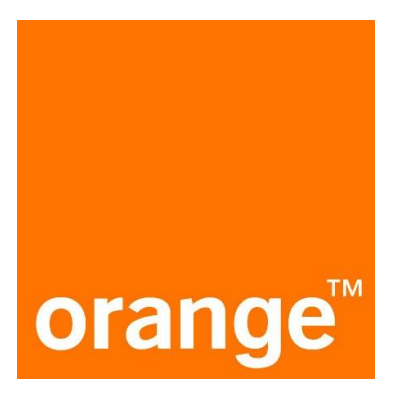

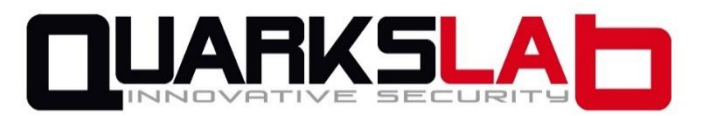

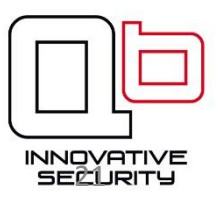

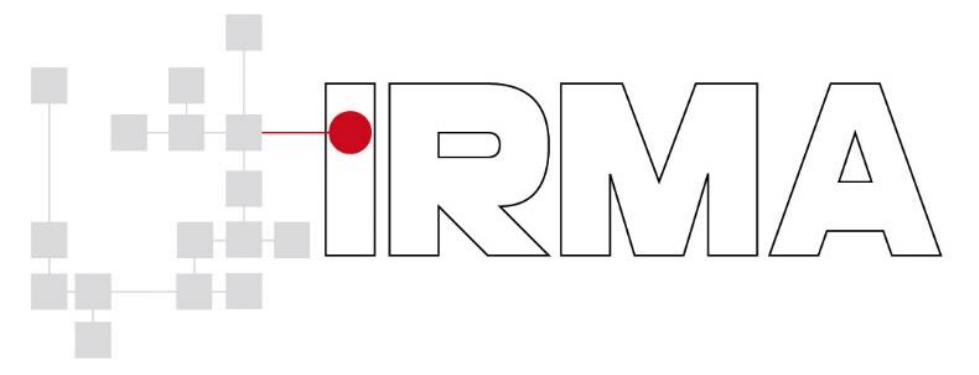

#### *Incident Response & Malware Analysis*

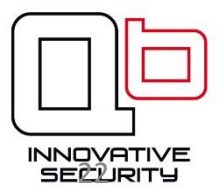

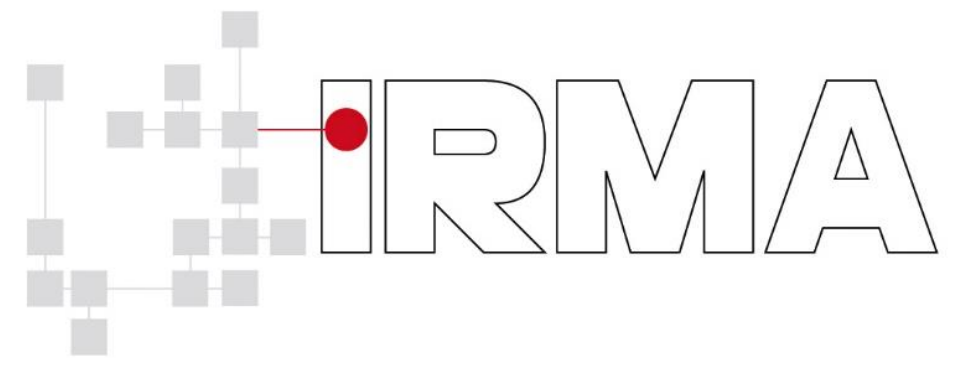

*Incident Response & Malware Analysis*

• Plate-forme **privée** d'**analyse** de fichier**s**

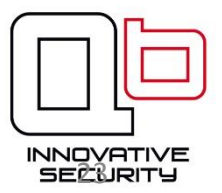

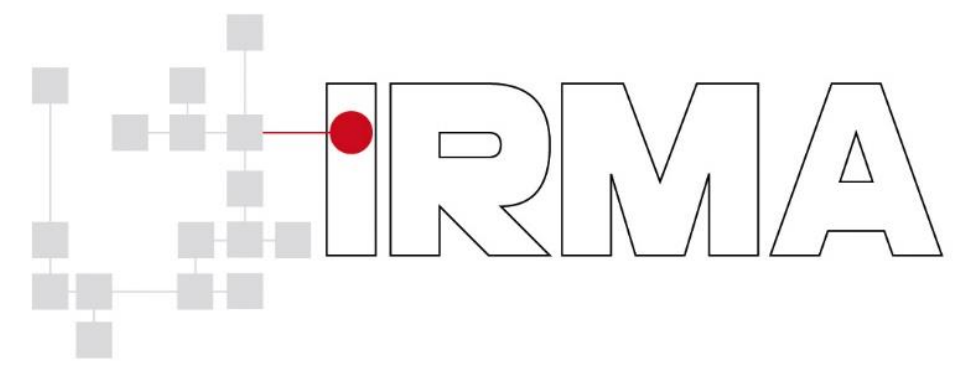

*Incident Response & Malware Analysis*

- Plate-forme **privée** d'**analyse** de fichier**s**
- **Open-source** (licence Apache V2)

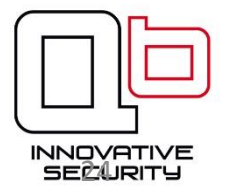

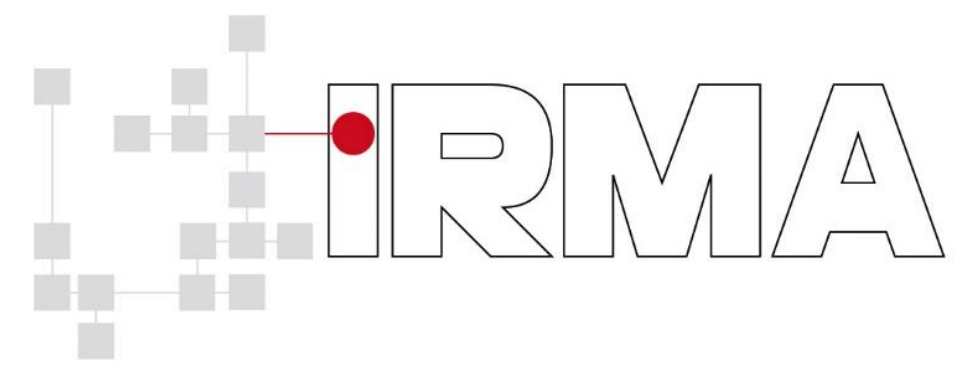

*Incident Response & Malware Analysis*

- Plate-forme **privée** d'**analyse** de fichier**s**
- **Open-source** (licence Apache V2)
- **Personnalisable**

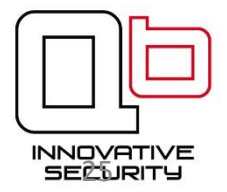

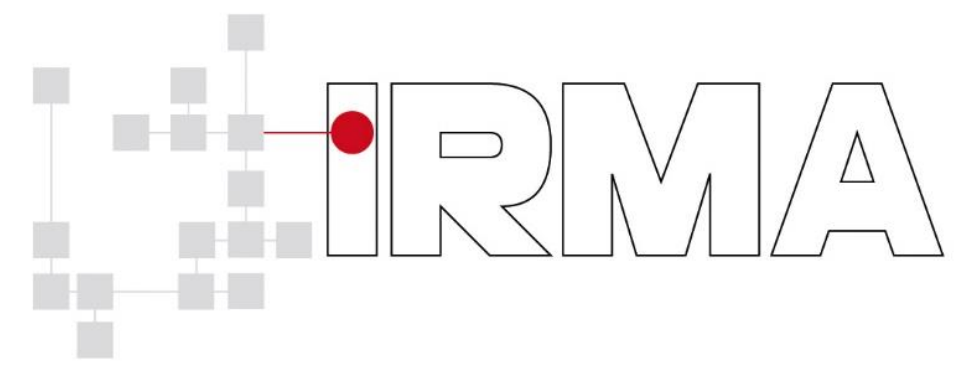

#### *Incident Response & Malware Analysis*

- Plate-forme **privée** d'**analyse** de fichier**s**
- **Open-source** (licence Apache V2)
- **Personnalisable**

Première version publique annoncée en RUMP SSTIC 2014

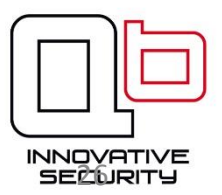

#### Disclaimer

#### **IRMA**

Incident Response & Malware Analysis est un outil en ligne qui permet de combiner plusieurs moteurs d'analyse de fichiers pour obtenir plus d'informations, et des informations plus précises. On peut combiner des analyses anti-virus, Hashdb, des analyses statiques, des sandbox, etc

C'est disponible sous licence Apache 2.0, en ligne sur les dépôts GitHub de Quarkslab (quarkslab@github/irma-\*) et une version de test est en ligne : http://frontend.irma.qb il n'y a pas encore de version de test en ligne.

https://quack1.me/sstic\_2014\_2\_rumps.html

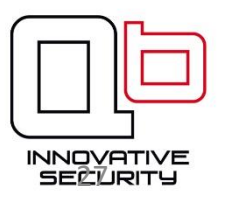

## Plan

1. Contexte et problématique

#### 2. Fonctionnement

- 3. Quelques résultats
- 4. Retour d'expérience
- 5. Conclusion

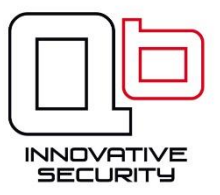

## Architecture globale

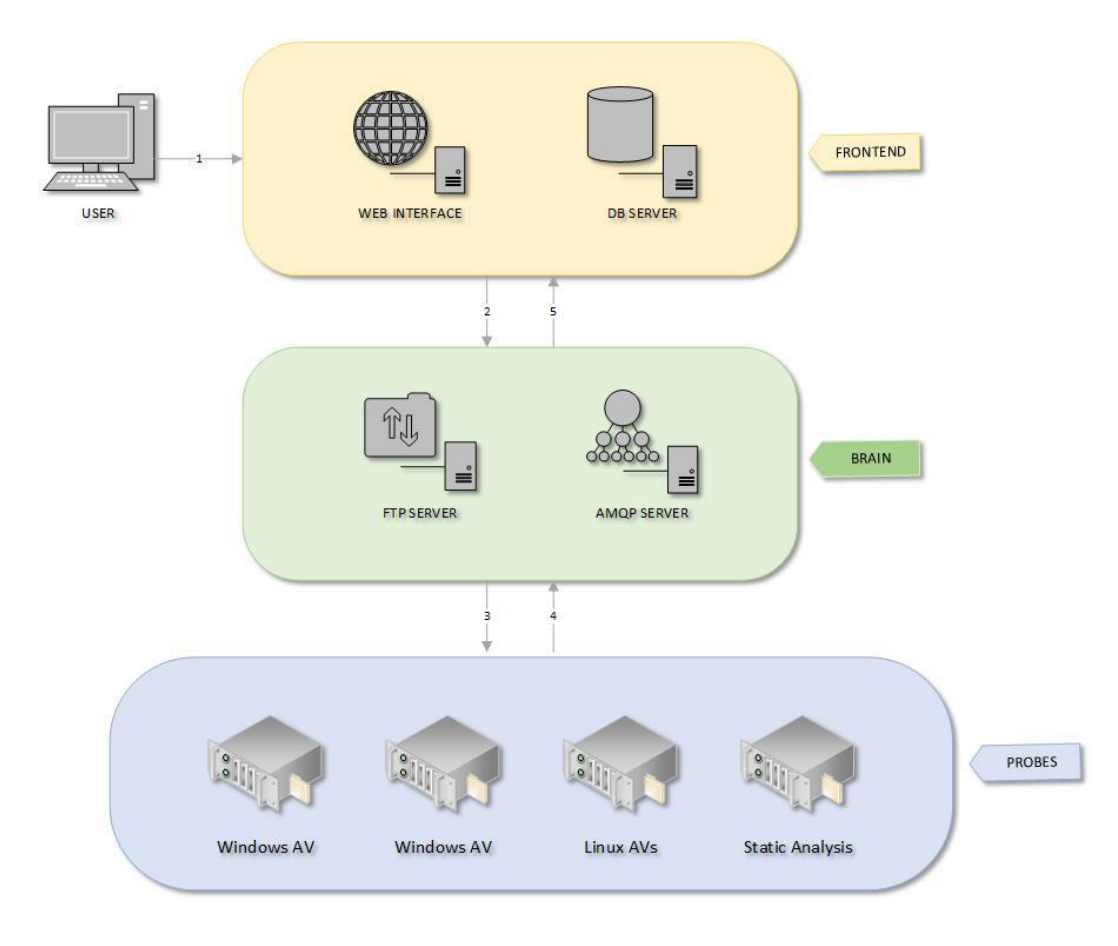

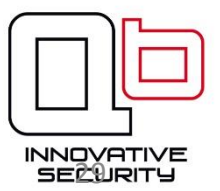

#### Probes

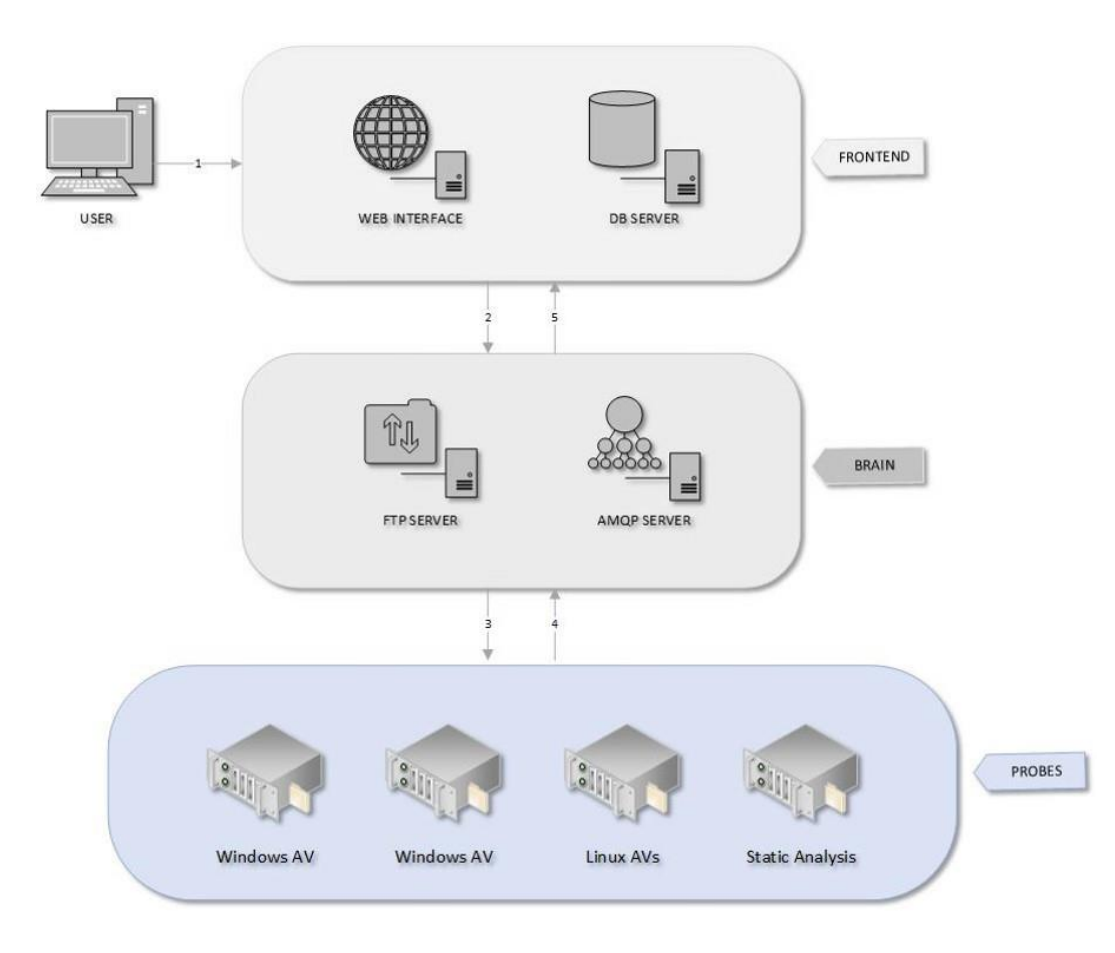

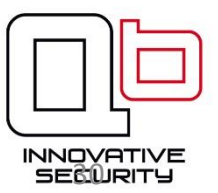

# Modules d'analyses supportés

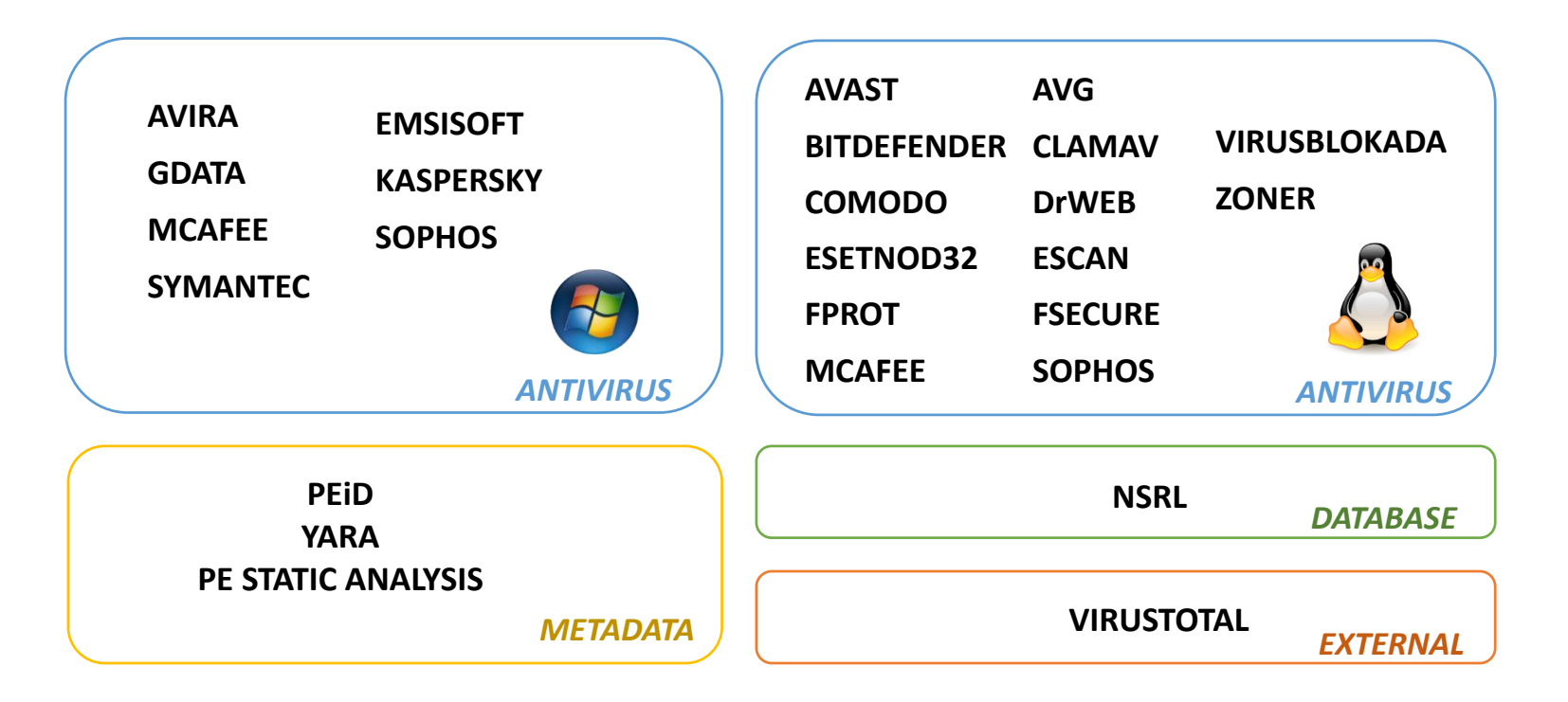

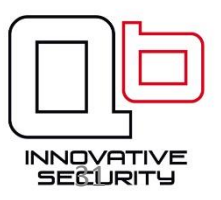

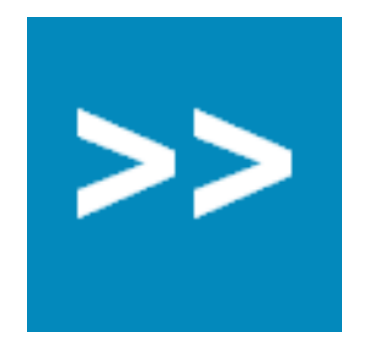

**Balbuzard - malware analysis tools to extract patterns of interest and crack obfuscation such as XOR**

Author: Philippe Lagadec Homepage: http://www.decalage.info/python/balbuzard

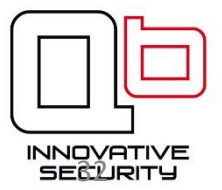

>> from balbuzard.balbuzard import patterns, Balbuzard

- >> Bal = Balbuzard(patterns=patterns)
- >> data = open("./attachment1.exe").read()

>> list(Bal.scan(data))

[(<balbuzard.balbuzard.Pattern at 0x7fd37cda23d0>, [(0, 'MZ'), (15320, 'MZ')]),

(<balbuzard.balbuzard.Pattern at 0x7fd37cda2410>,

[(232, 'PE'), (9541, 'PE'), (50172, 'PE'), (78332, 'PE')]),

[…],

(<balbuzard.balbuzard.Pattern at 0x7fd37cda2710>, [(27129, 'Pop')])]

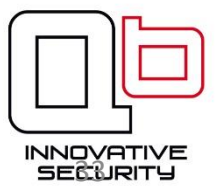

```
# ==============
# constructor
# =============
def __init__(self):module = sys.modules['balbuzard.balbuzard']
    patterns = module.pathself.Analyzer = module.Balbuzard(patterns=patterns)
   return
def analyze(self, filename):
    res = \{\}with open(filename, "rb") as f:
        data = f.read()for (match_pattern, matches) in self.Analyzer.scan(data):
        res[match\_pattern.name] = matchesreturn res
# ===================
# probe interfaces
# ===================
def run(self, paths):
    response = PluginResult(name=type(self).plugin_name,
                            type=type(self).plugin_category,
                            version=None)
   try:
        started = timestamp(datetime.utcnow())
        response.results = self.analyze(paths)
        stopped = timestamp(datatime.utcnow())response.duration = stopped - started
        response.status = self.BalbuzardResult.SUCCESS
    except Exception as e:
        response.status = self.BalbuzardResult.ERROR
        response. results = str(e)return response
```
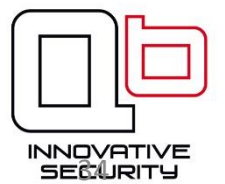

#### **Balbuzard**

Responded in 0.26 s

EXE: section name: .rdata (704) .rsrc (784) .reloc (744) Executable filename: Explorer.exe (17184) winzip32.exe (18188) WinRAR.exe (18264) rar.bat (18287) zip.bat (18307) sIRC4.exe (52512) kerne132.dll (56400) user32.dll (56914) advapi32.dll (56970) oleaut32.dll (57034)

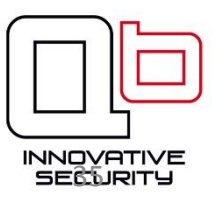

#### Frontend

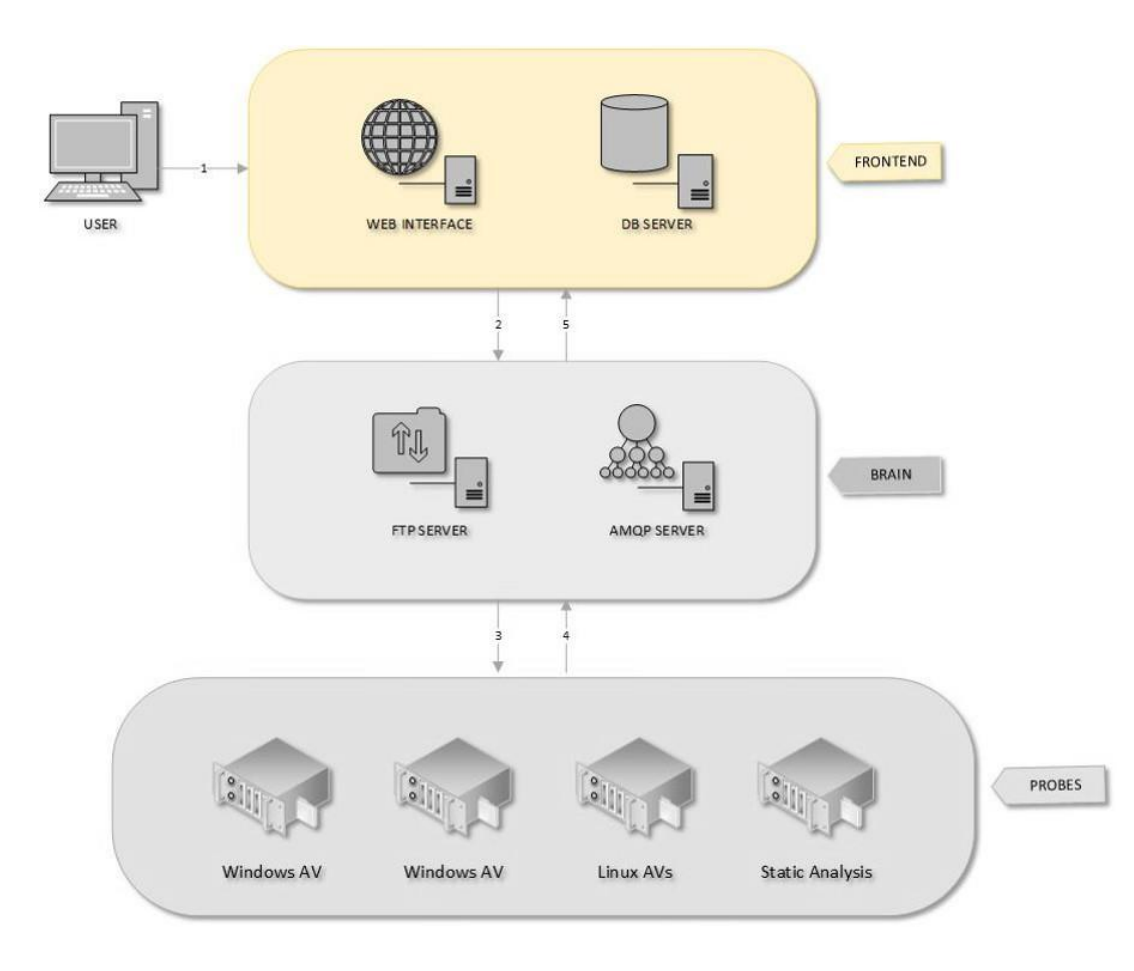

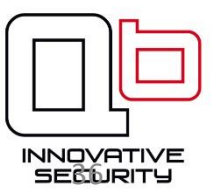

## Web API

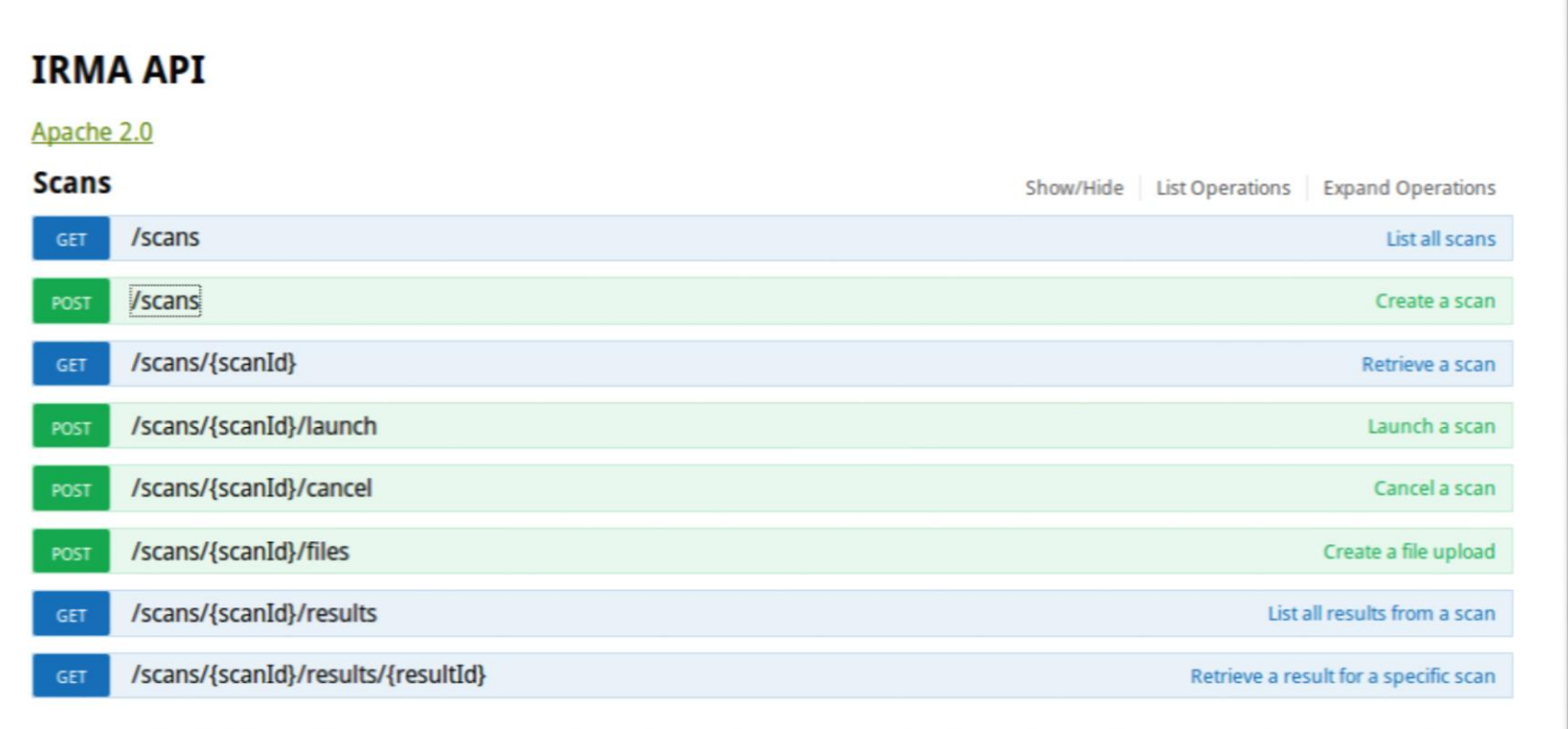

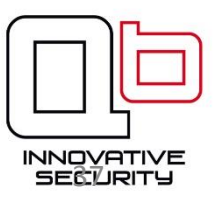

## Exemples de clients

#### **Kiosque d'analyse de clé USB**

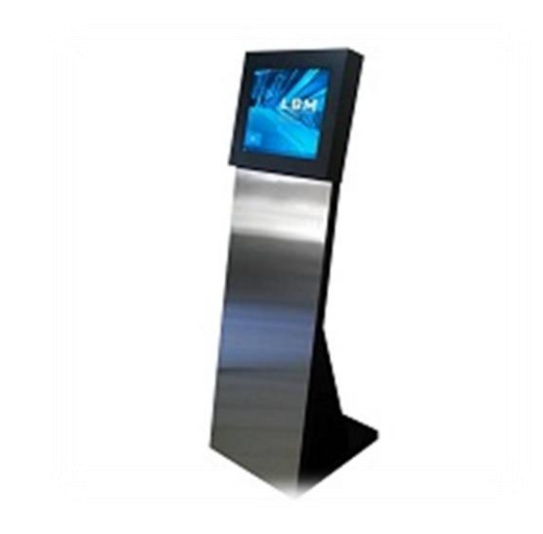

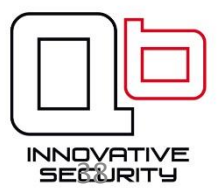

#### Exemples de clients

#### **Kiosque d'analyse de clé USB Filtrage des pièces jointes**

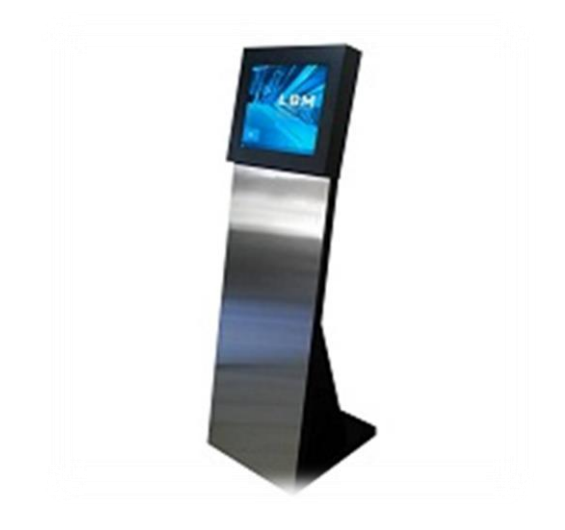

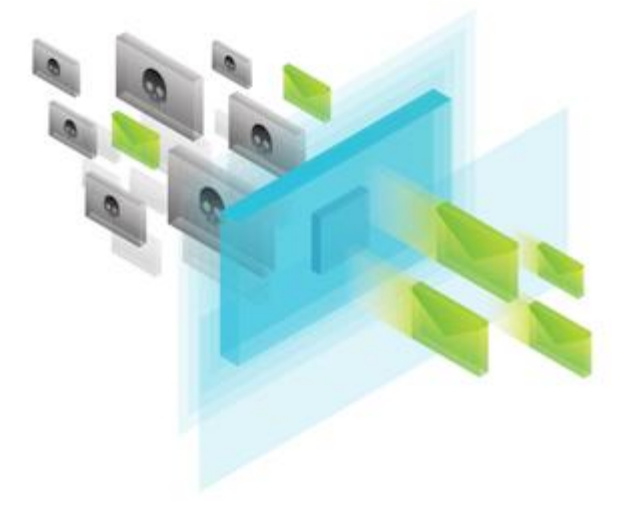

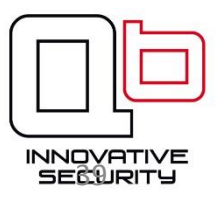

## Démo

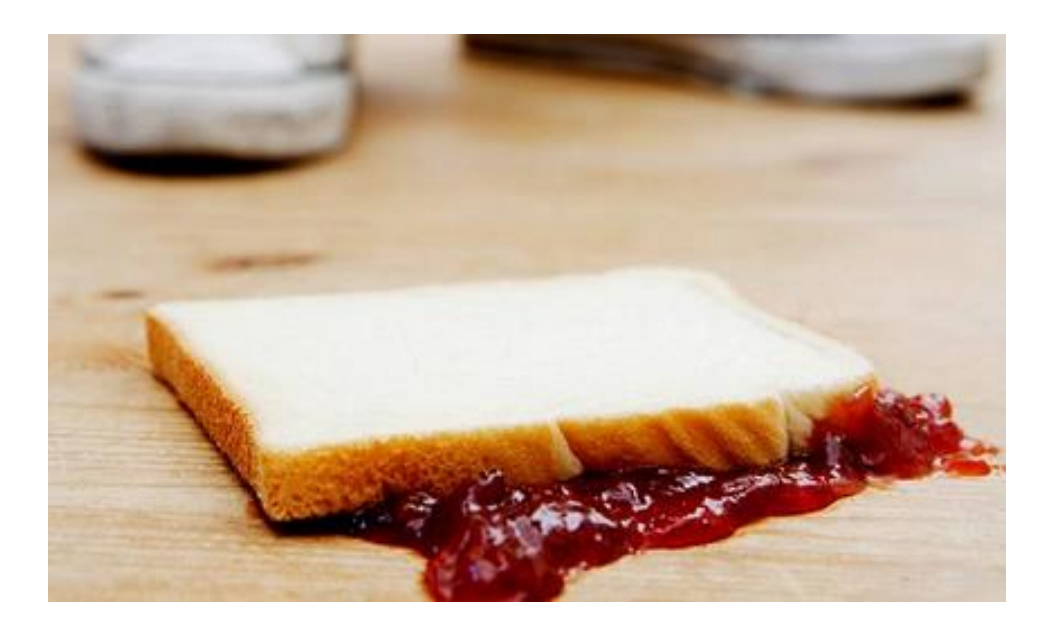

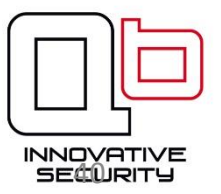

#### Au fait...

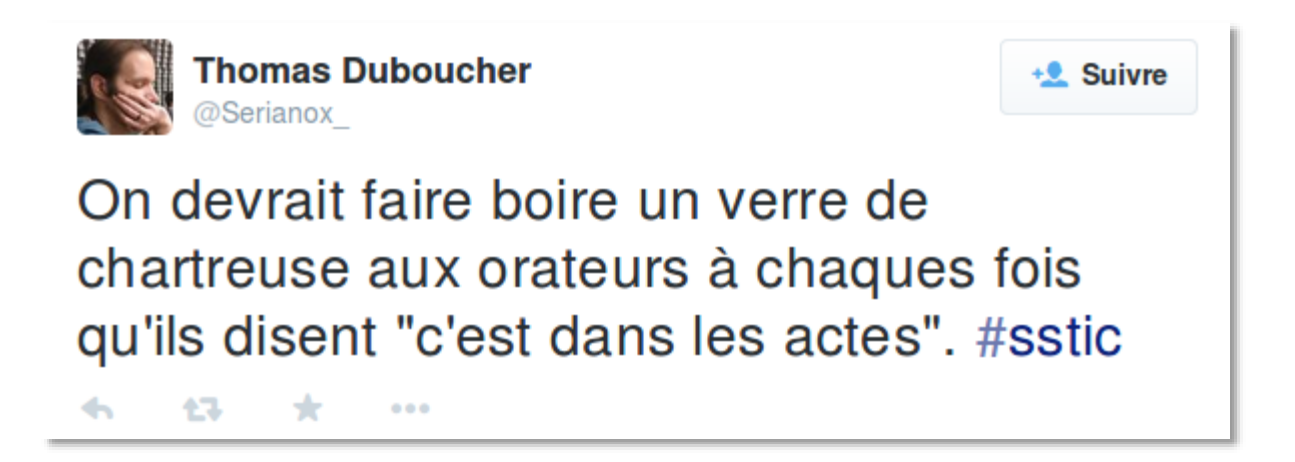

Rappel : L'abus d'alcool est dangereux pour la santé

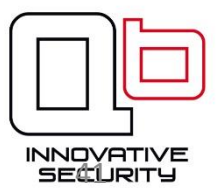

## Plan

- 1. Contexte et problématique
- 2. Fonctionnement
- 3. Quelques résultats
- 4. Retour d'expérience
- 5. Conclusion

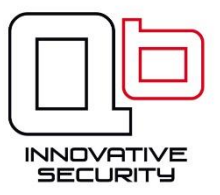

# Plus de sources, plus d'infos

Référentiel de 2445 malwares publics datés de l'été 2014.

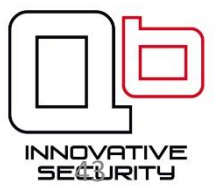

# Plus de sources, plus d'infos

Référentiel de 2445 malwares publics datés de l'été 2014.

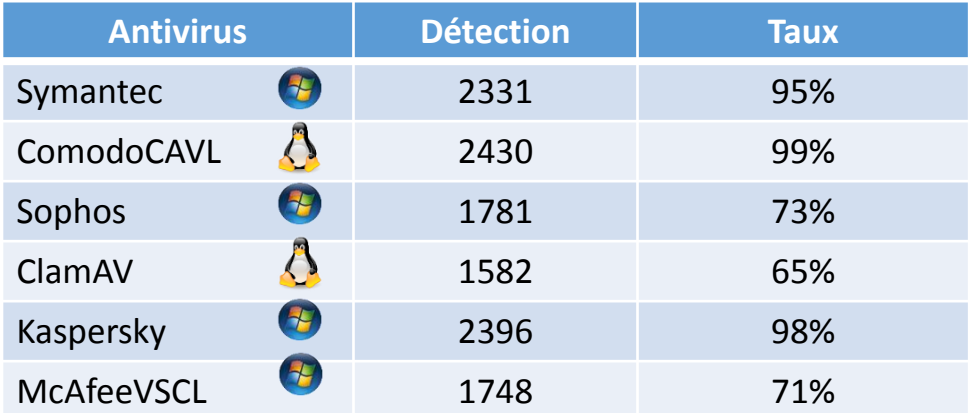

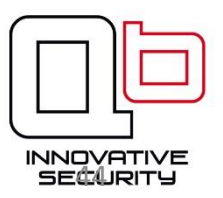

# Plus de sources, plus d'infos

Référentiel de 2445 malwares publics datés de l'été 2014.

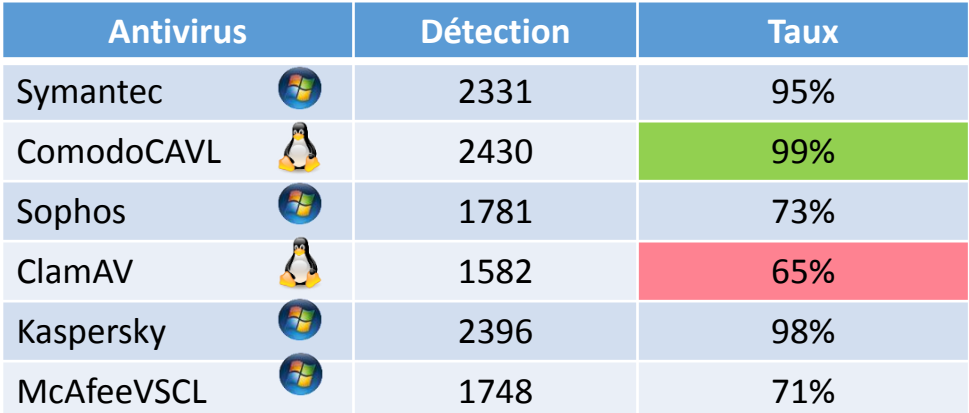

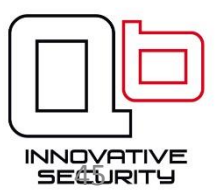

## Comodo avant … après

Test sur 500 malwares publics, avant et après l'installation des signatures à jour :

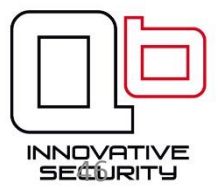

## Comodo avant … après

Test sur 500 malwares publics, avant et après l'installation des signatures à jour :

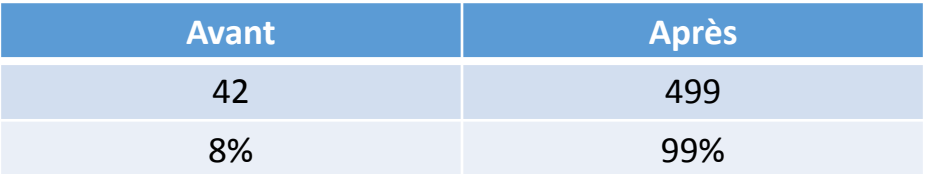

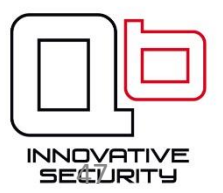

### Distribution des détections

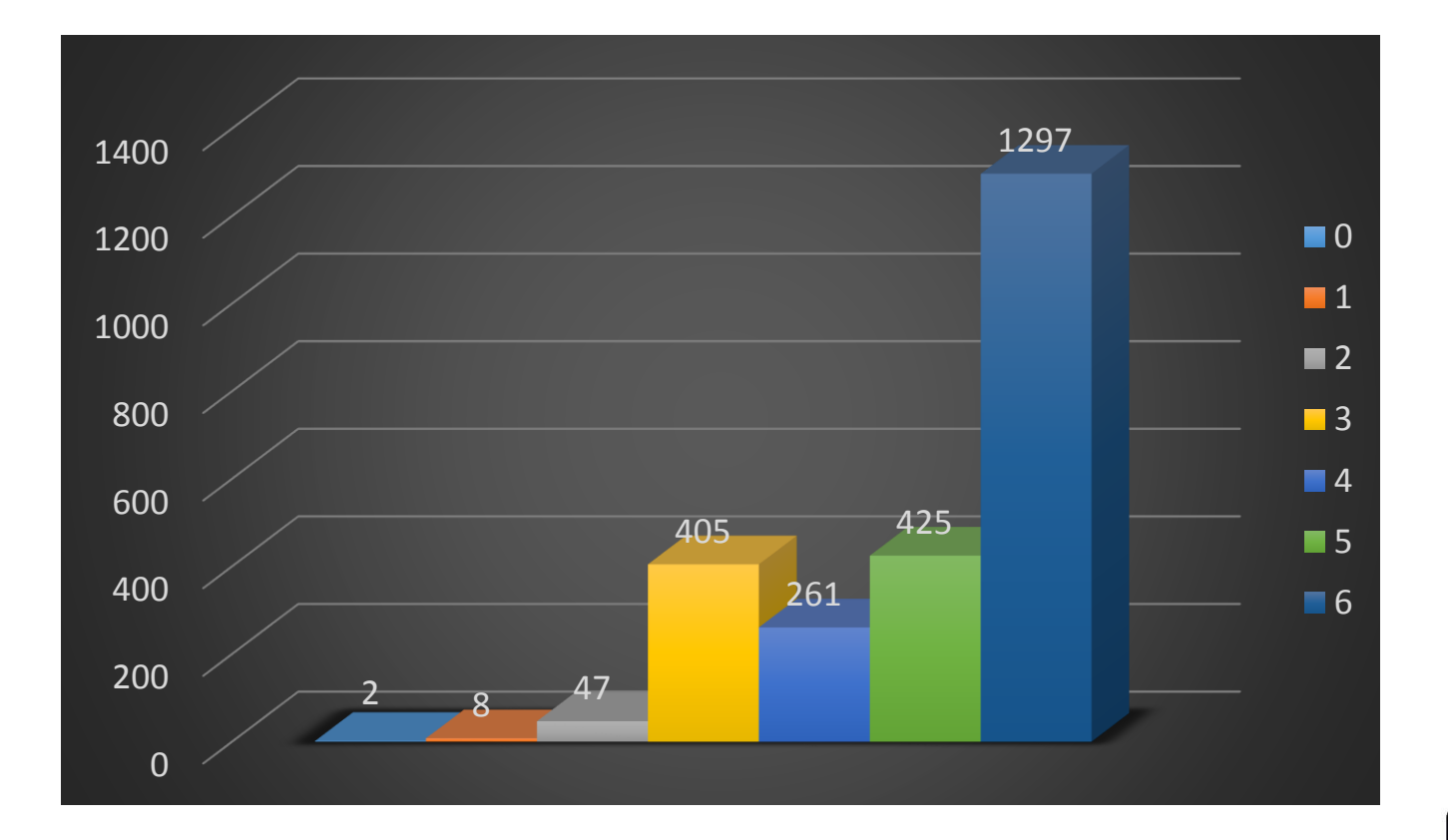

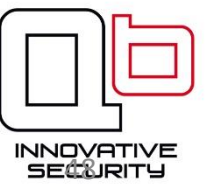

## Comparaison Antivirus / Virustotal

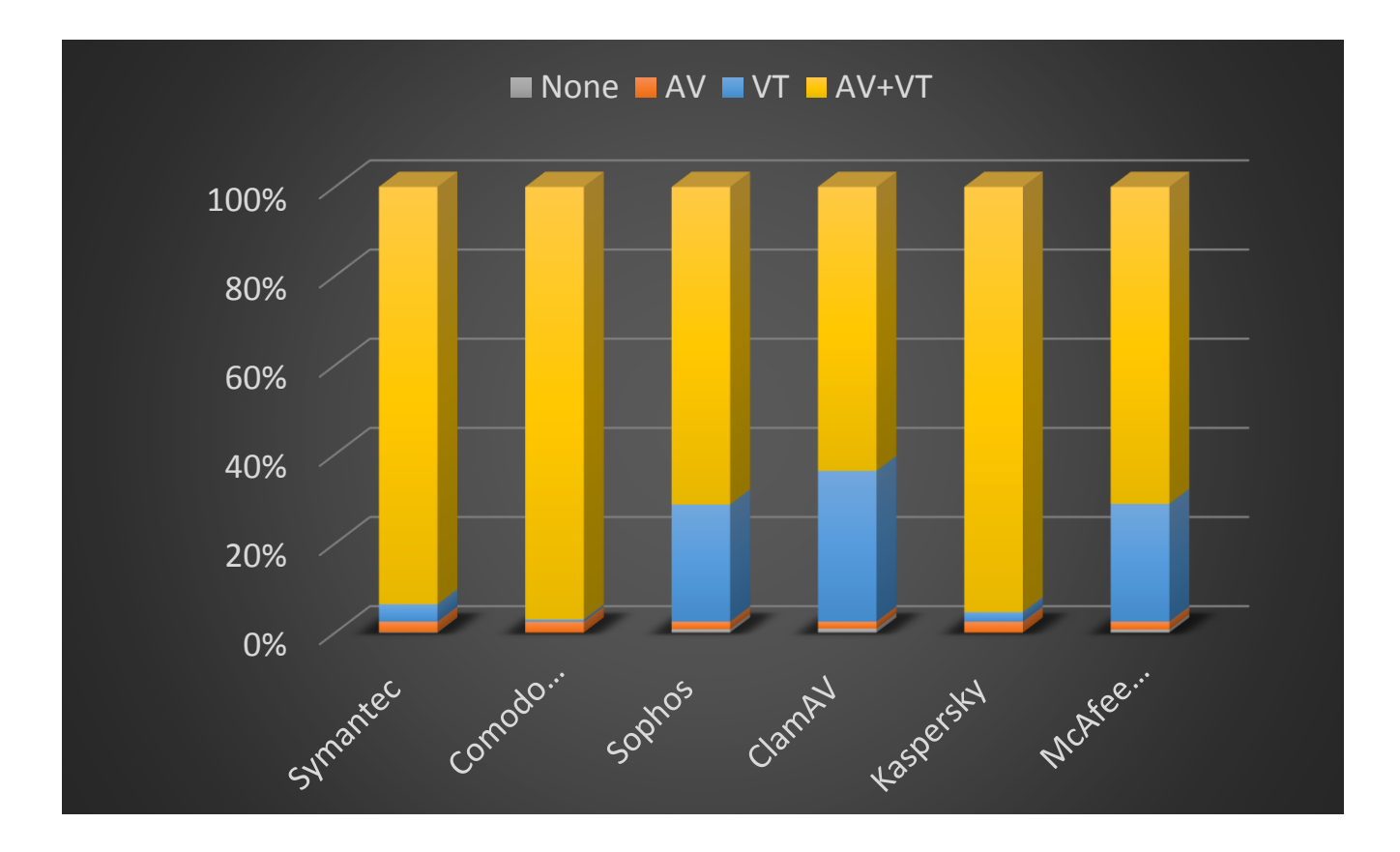

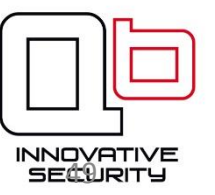

## Temps d'exécution

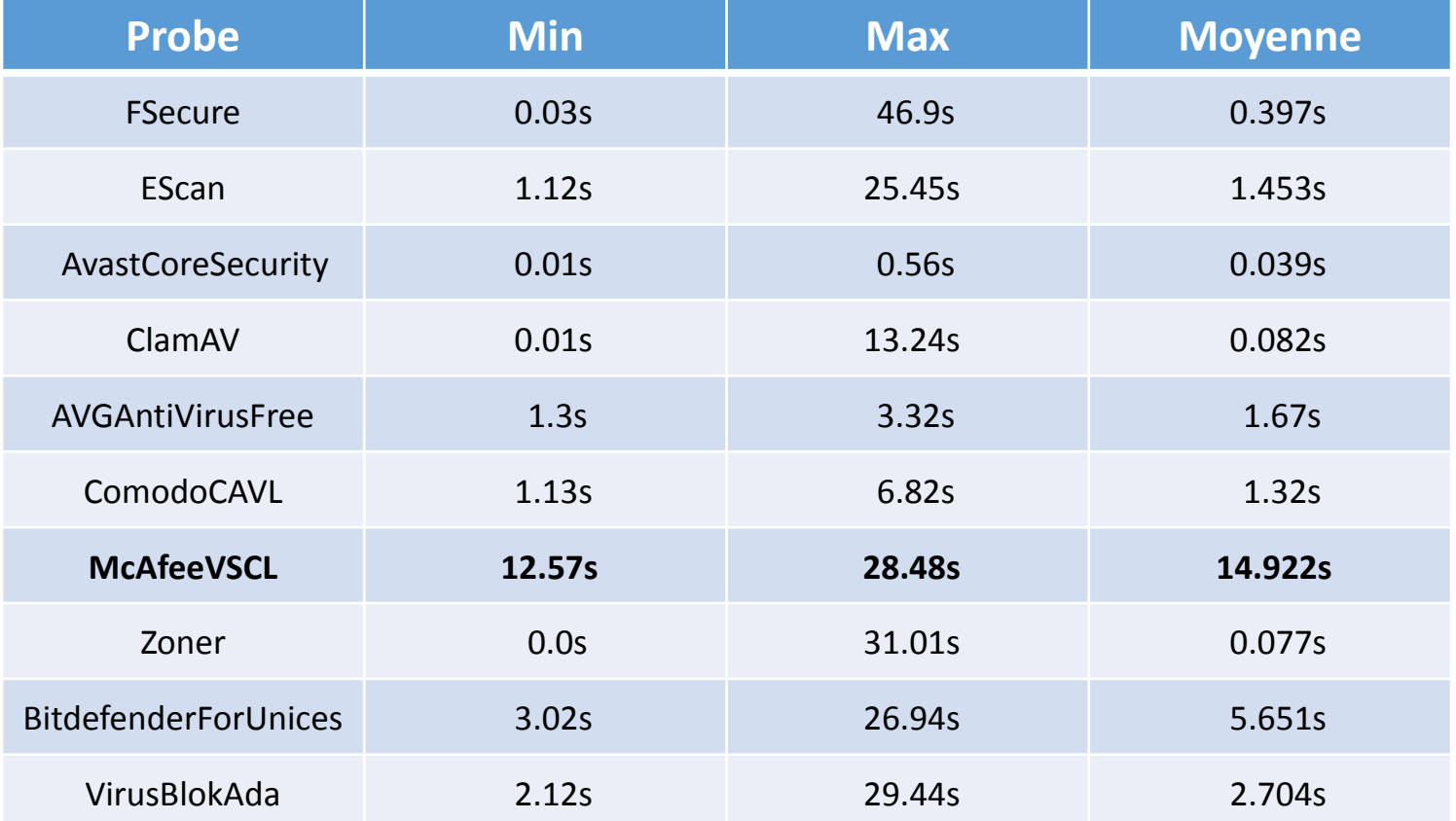

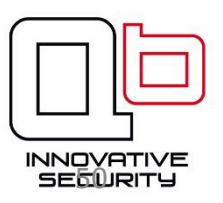

## Mcafee

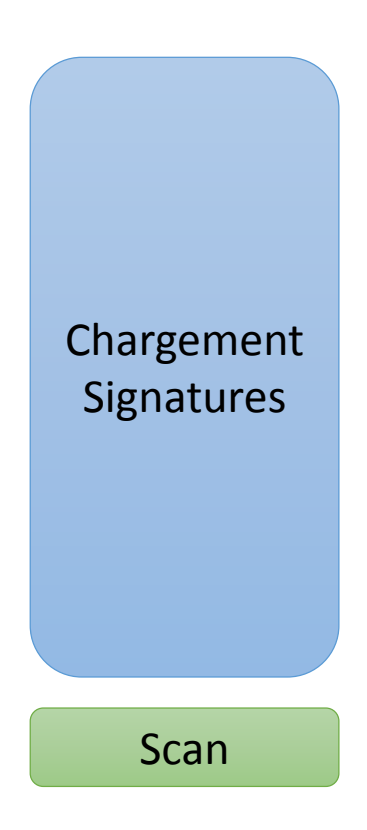

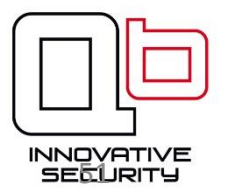

## Mcafee-daemon

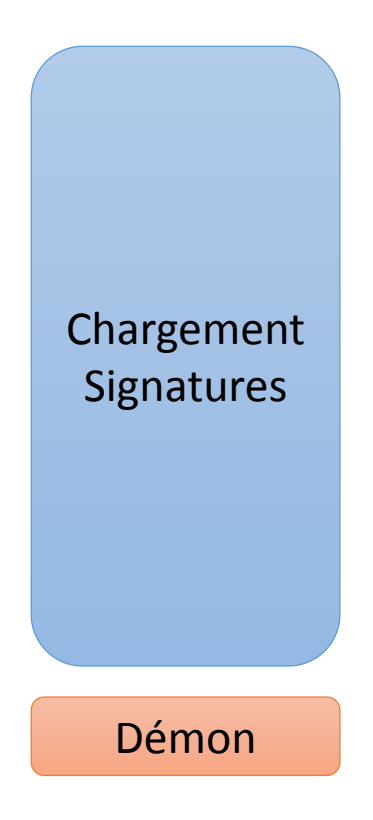

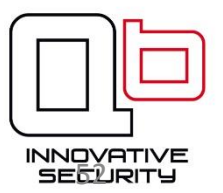

## Mcafee-daemon

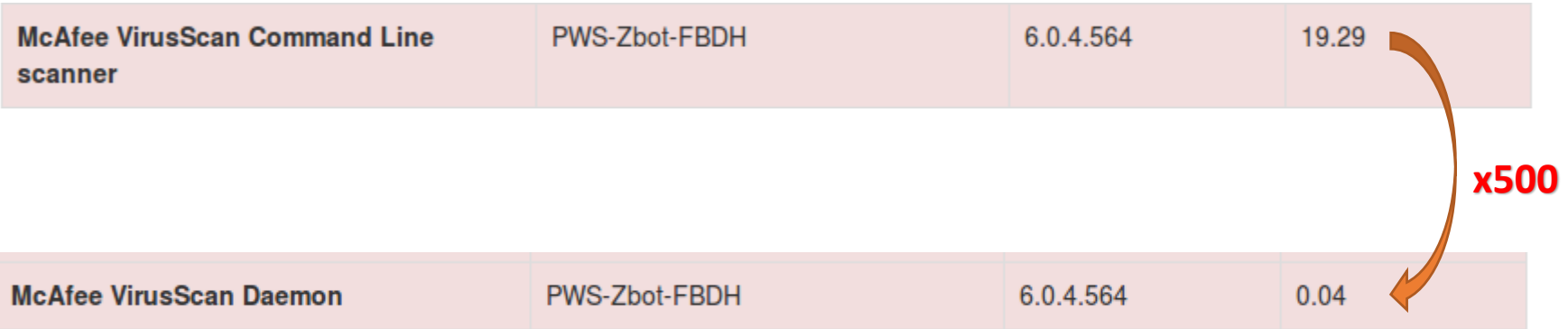

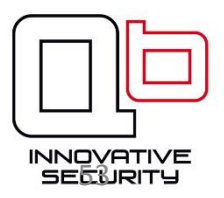

## Plan

- 1. Contexte et problématique
- 2. Fonctionnement
- 3. Quelques résultats
- 4. Retour d'expérience
- 5. Conclusion

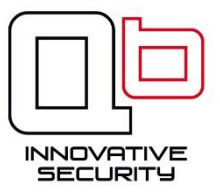

#### Construire une communauté

Avoir un projet open-source c'est bien.

Avoir des **utilisateurs** c'est mieux.

Avoir des **contributeurs** c'est encore mieux.

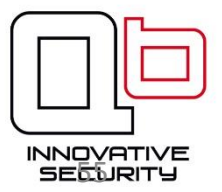

#### Construire une communauté

Avoir un projet open-source c'est bien.

Avoir des **utilisateurs** c'est mieux.

Avoir des **contributeurs** c'est encore mieux.

**Nécessite un système d'installation simple et déterministe**

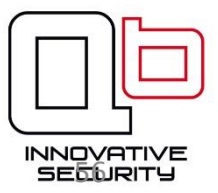

## Installation v1.0

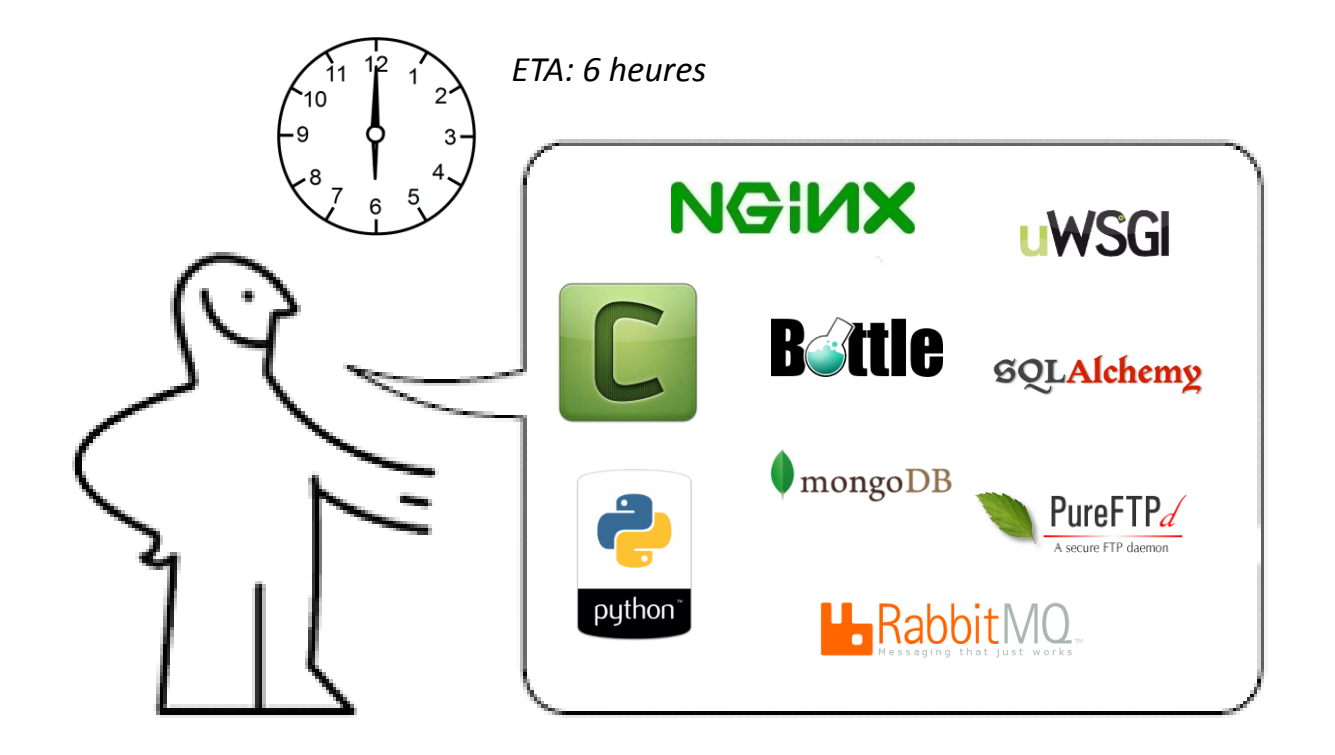

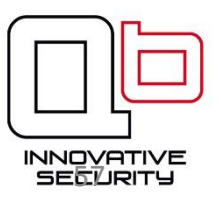

## Installation v1.1.0

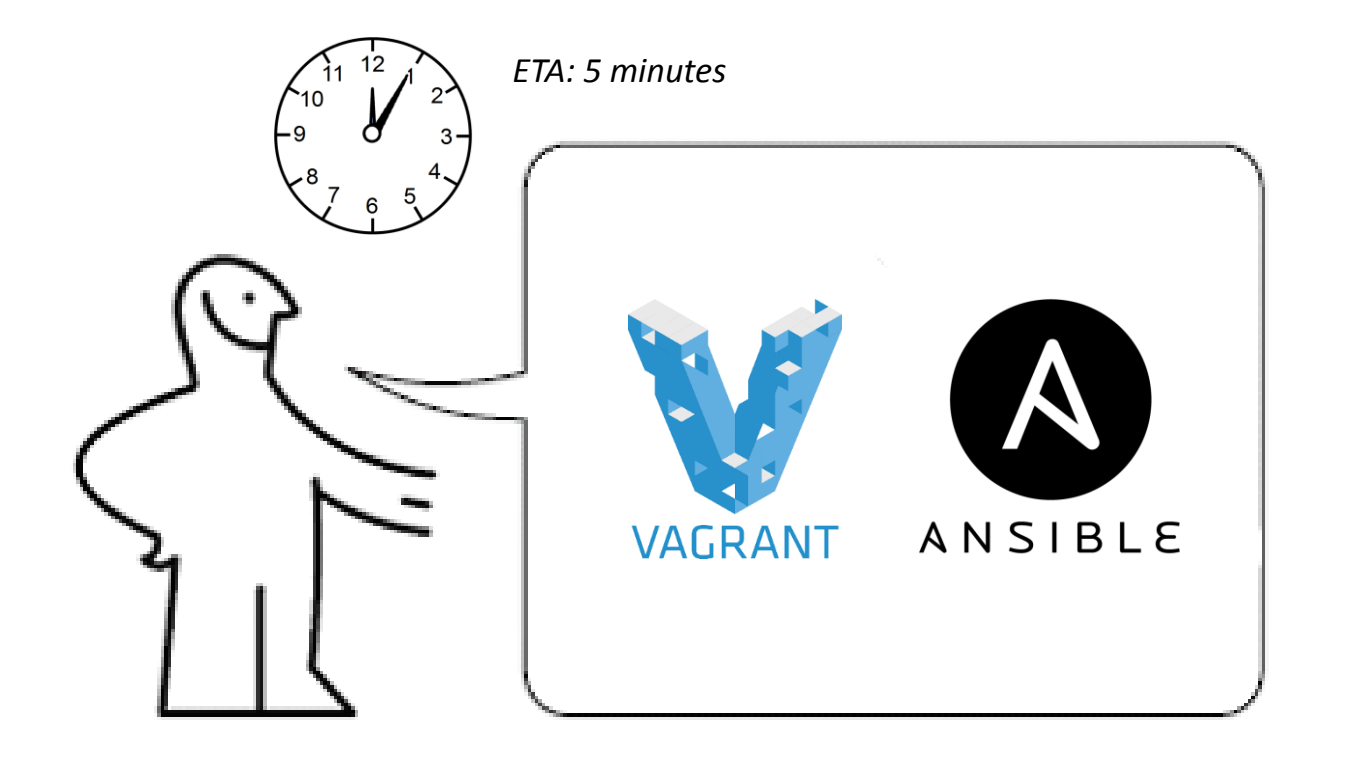

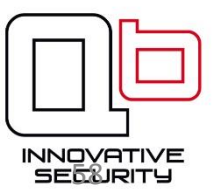

## Installation v1.1.0

Installation Vagrant :

https://www.vagrantup.com/downloads.html

Installation Ansible :

\$ sudo pip install ansible

Installation IRMA:

```
$ git clone https://github.com/quarkslab/irma-ansible
$ cd irma-ansible
$ ansible-galaxy install -r ansible-requirements.yml
$ vagrant up
```
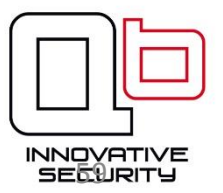

## EULA

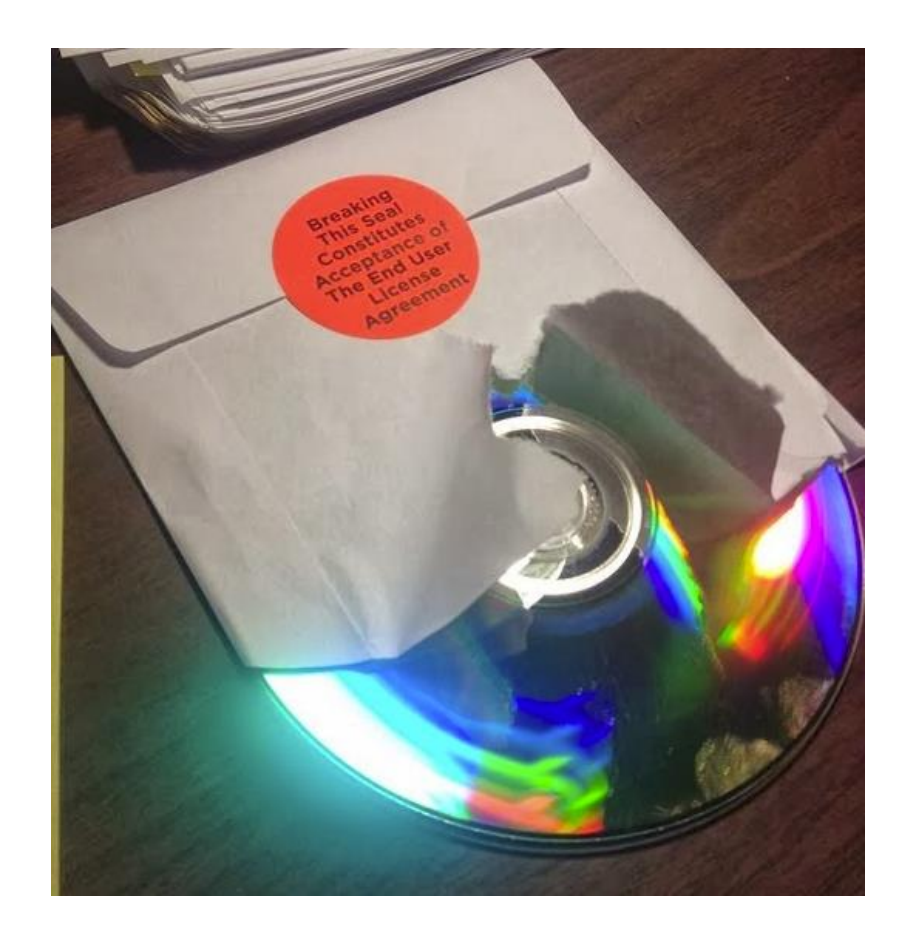

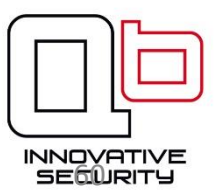

#### EULA

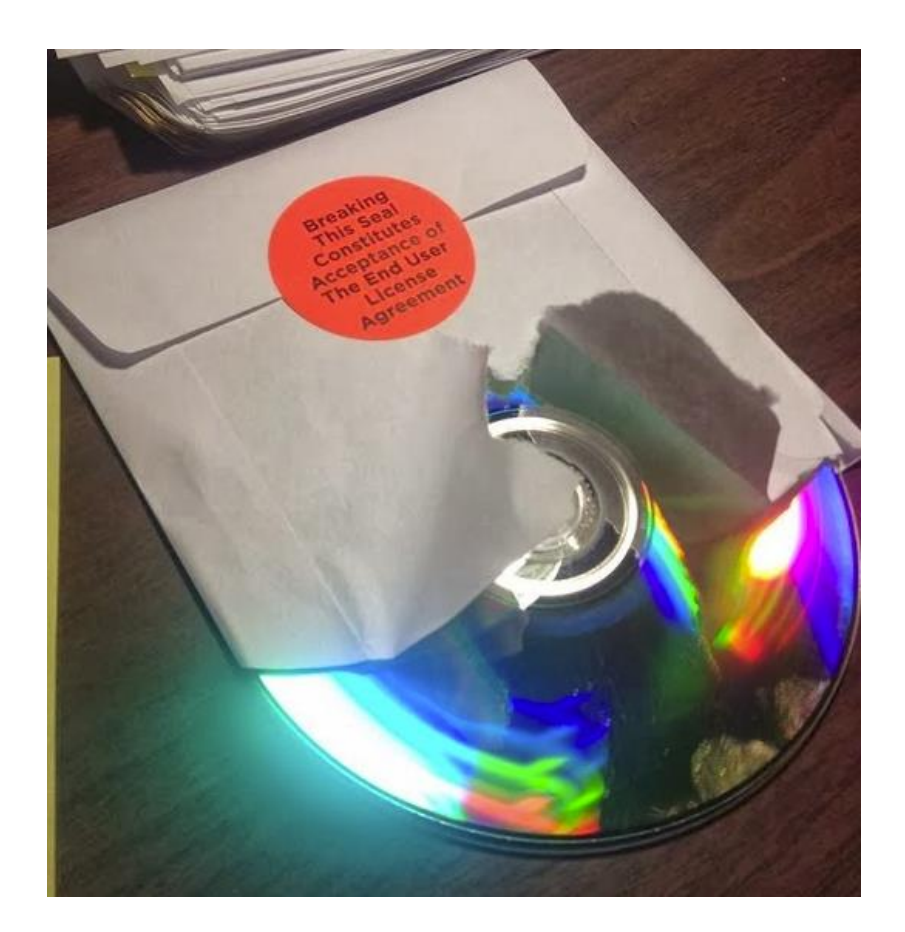

is it possible to get your samples feed if you decide to make your instance online?

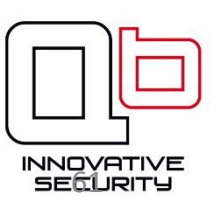

## Plan

- 1. Contexte et problématique
- 2. Fonctionnement
- 3. Quelques résultats
- 4. Retour d'expérience
- 5. Conclusion

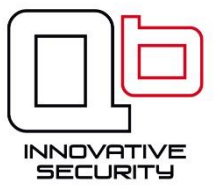

## Conclusion

- Framework privé d'analyse de fichiers.
- Facilité d'intégration de nouveaux modules.
- Multitude d'utilisations possibles.

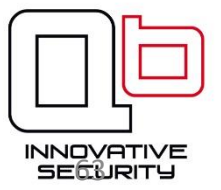

#### Travaux futurs

- Recherche avancée sur les résultats d'analyses
- Ajout de probes:
	- analyse dynamique (Cuckoo Sandbox)
	- analyse d'applications mobiles
- Ajout de dispatcher

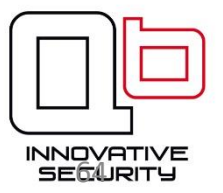

#### Contact

http://irma.quarkslab.com - irma-info@quarkslab.com

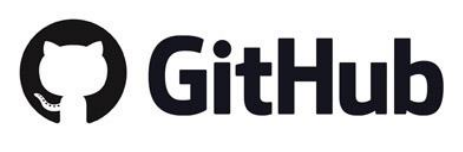

https://github.com/quarkslab/irma

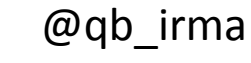

#irc

#qb\_irma@freenode

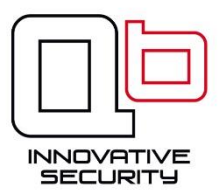

## Workshop

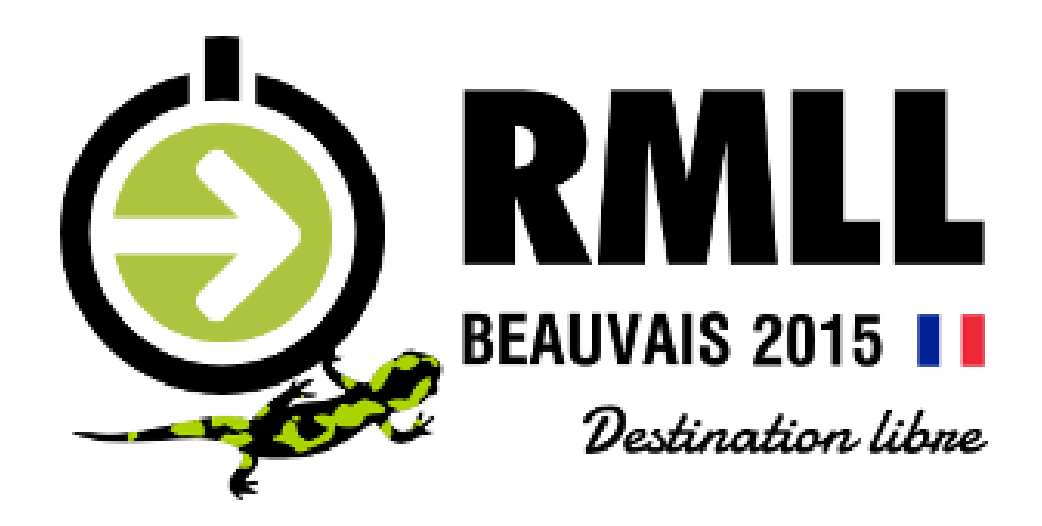

4 au 10 juillet 2015

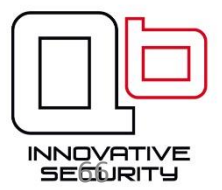

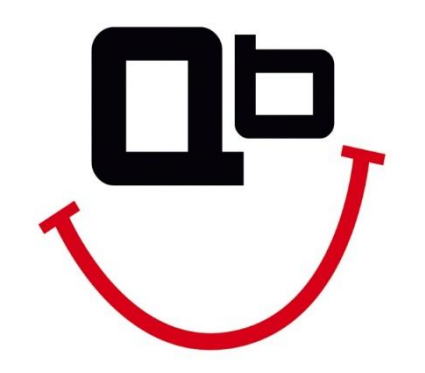

#### www.quarkslab.com

contact@quarkslab.com | @quarkslab